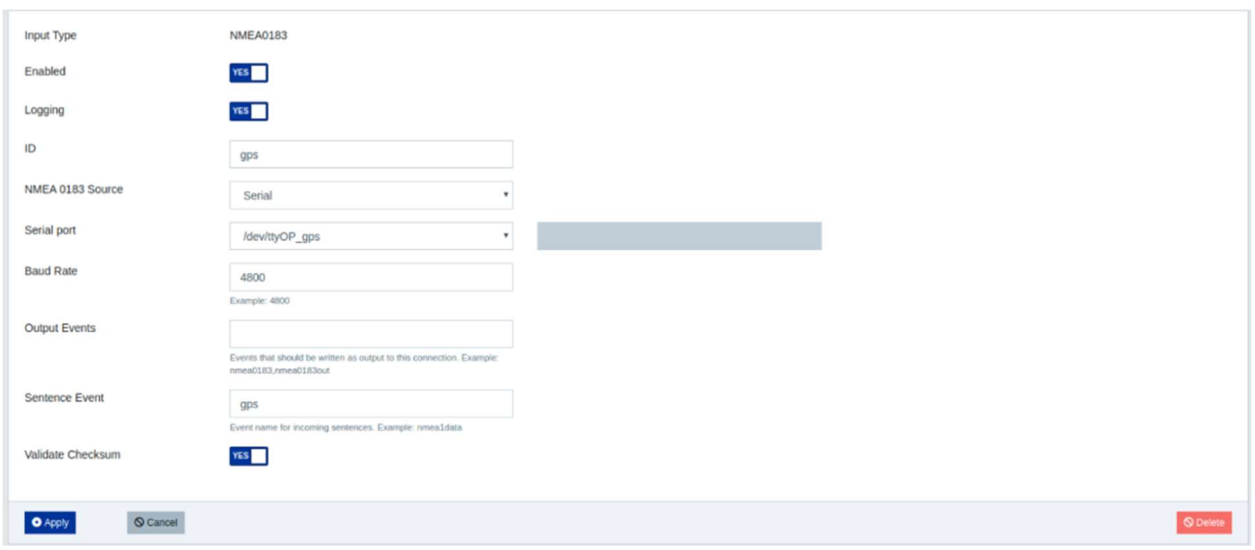

Press apply when finished. While in Signal K, goto Plugin Config and look at "Convert Signal K to NMEA0183". Set as active and check: GGA, HDG, HDM, RMB, RMC. later we will also add XDR (all of them).

When you open OpenCPN you should now see position

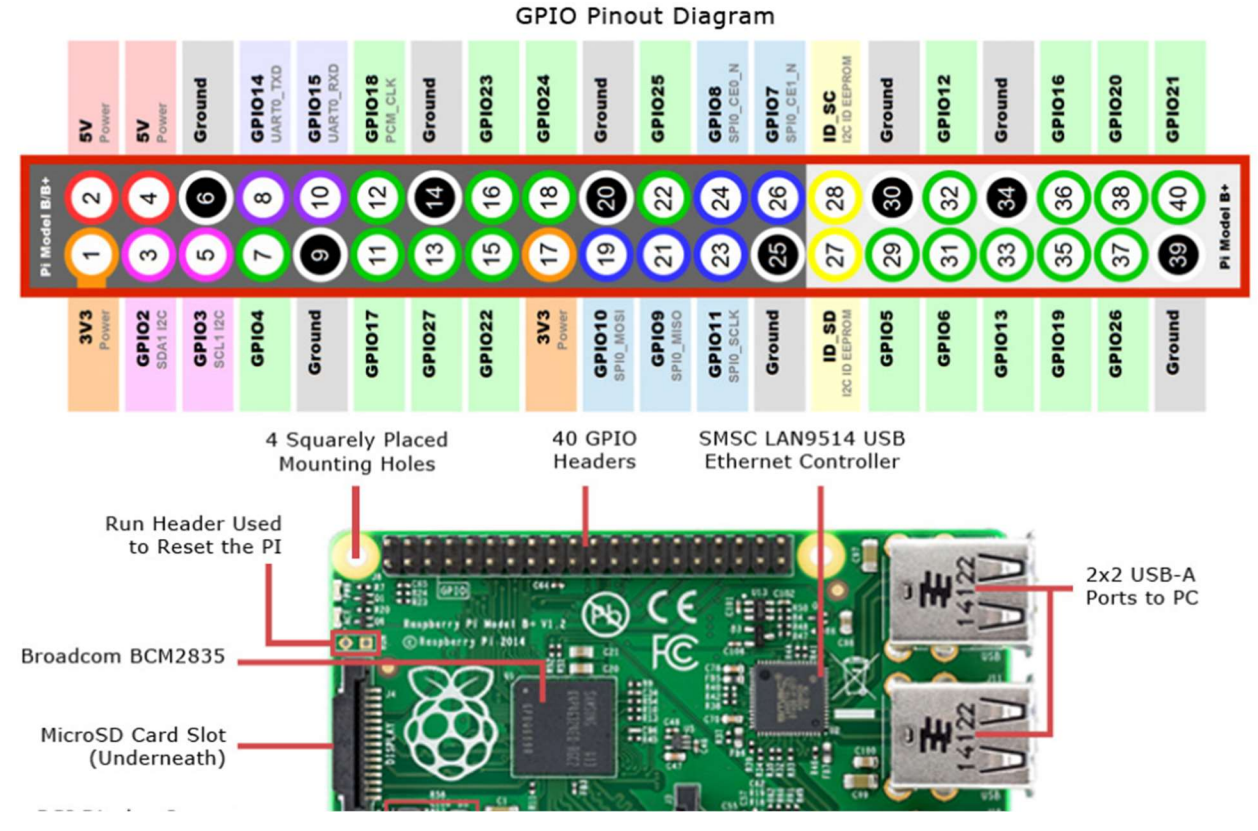

## General GPIO Layout

IMU = pins1 (3.3V), 3(SDA), 5(SCL), 9(GND)